## How Do I Logout of the Register?

This lesson will teach you how to log out of the register.

## Logout

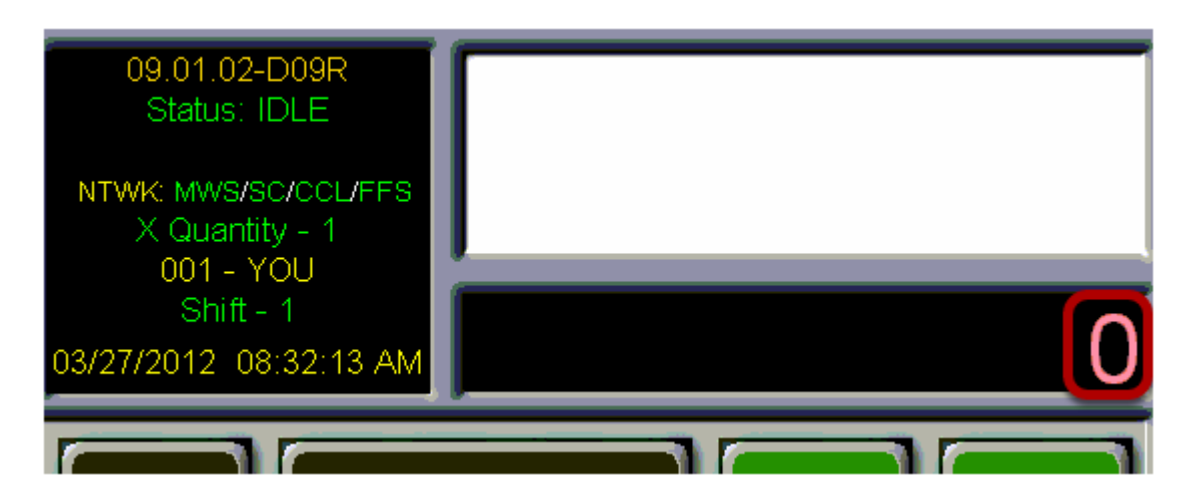

Type the number 0 using the number pad on your keyboard. Be sure to enter the number zero and not the letter O.

## Logout

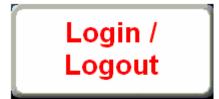

Next, touch the "Login/Logout" button.

## Confirmation

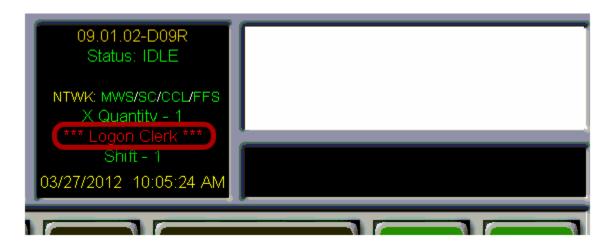

Notice that the **Logon Clerk** message now appears instead of the cashier's name. This indicates that there is no one currently logged in to the register.

It is important to note that the register will log you out automatically after 15 minutes of inactivity.